## MONITOR ROOMS/OFFICES OR ANY PLACES TEMPERATURE

USING WEMOS D1 AND LM35 SENSOR AND IOT PLATFORM (THINGIO.AI)

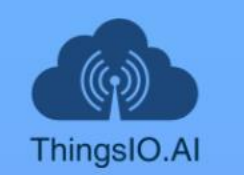

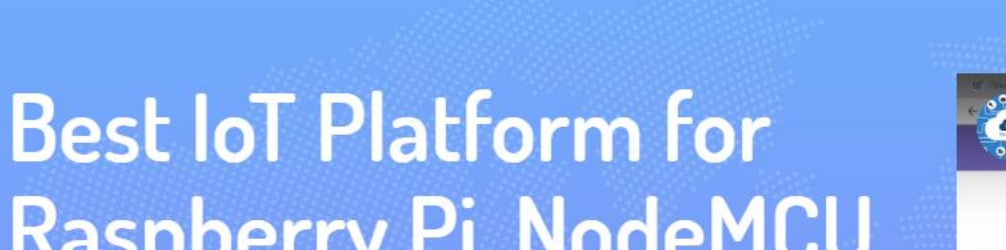

**FEATURES** 

**PRICING** 

**FAO** 

PE

**SUPPORT** 

**BLOG** 

**TUTORIAL** 

**API DOCS** 

# **Raspberry Pi, NodeMCU** and ESP8266 Projects

**Create Stunning Dashboards and Vizualiztions for** your IoT Projects

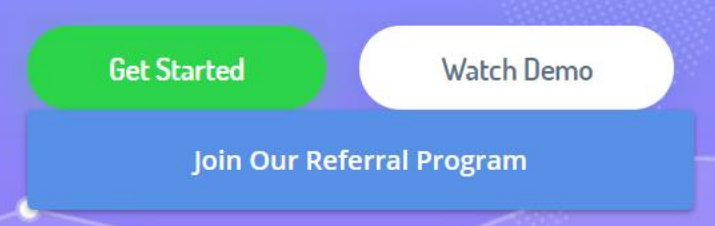

⊕

ΞH

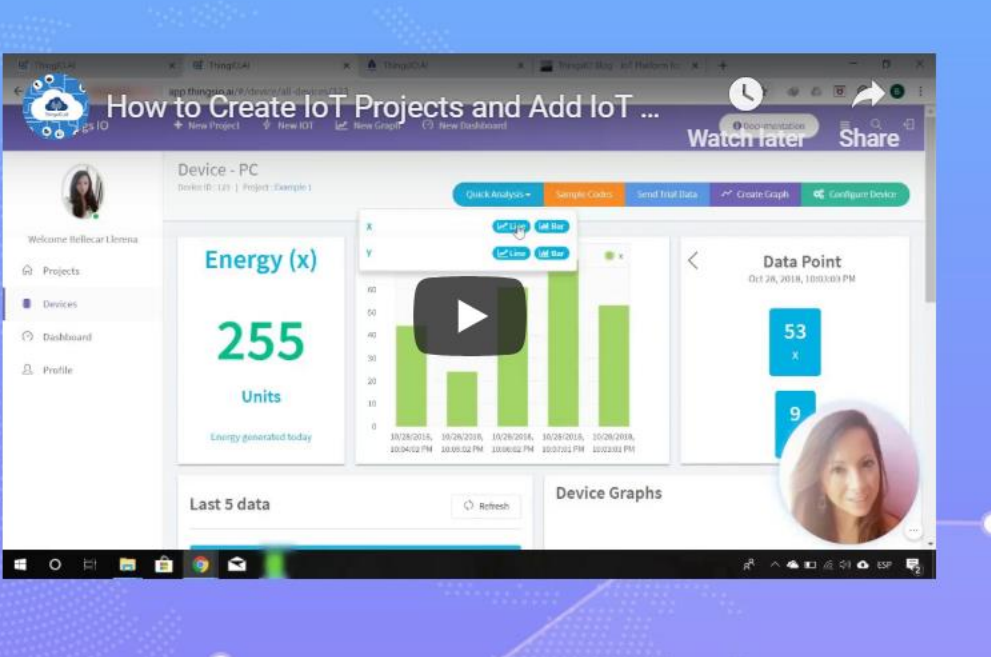

**LOGIN** 

**REGISTER** 

Ŧ

## I am continue with Google account

Ū

**目t** 

Then as your wish...  $\odot$ 

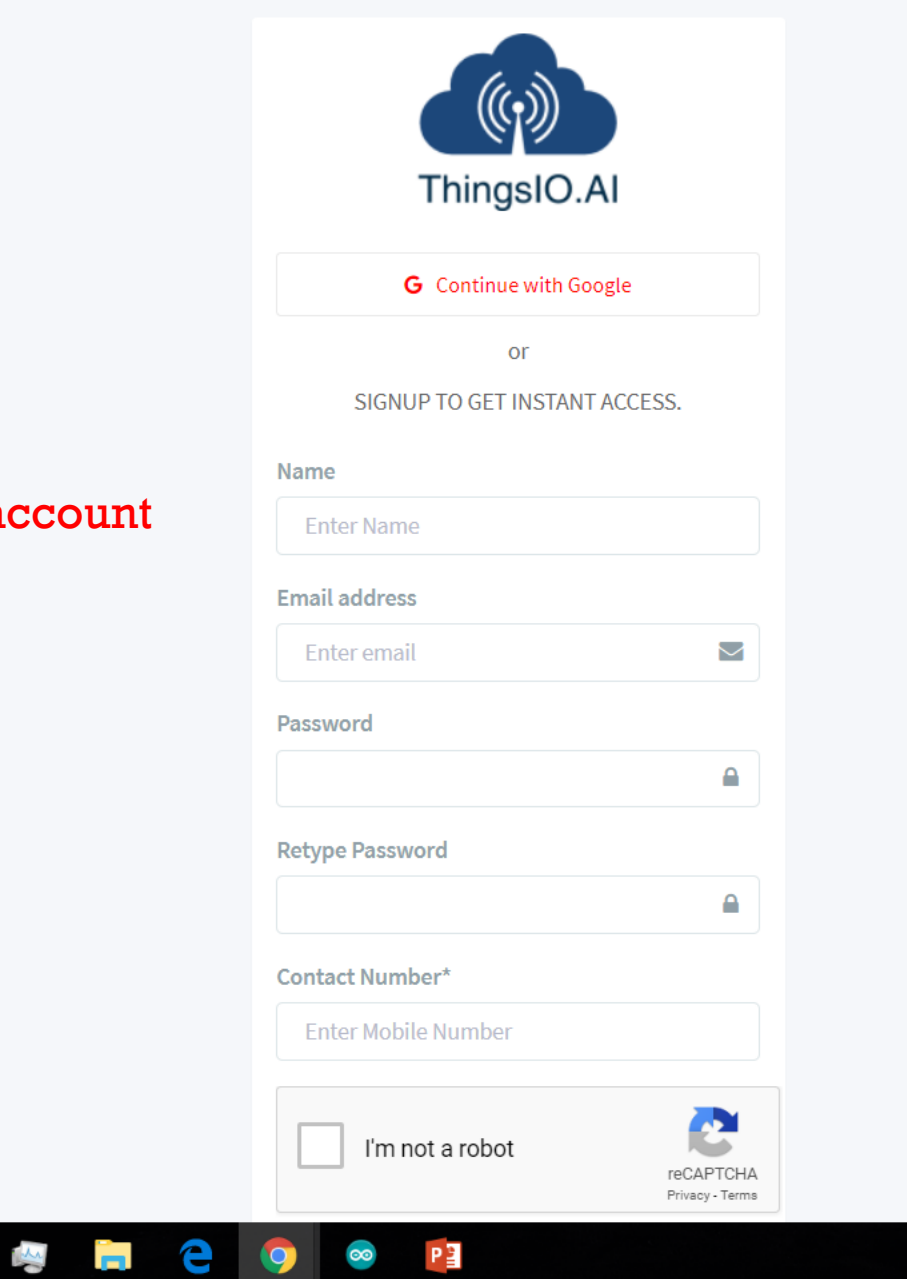

 $\infty$ 

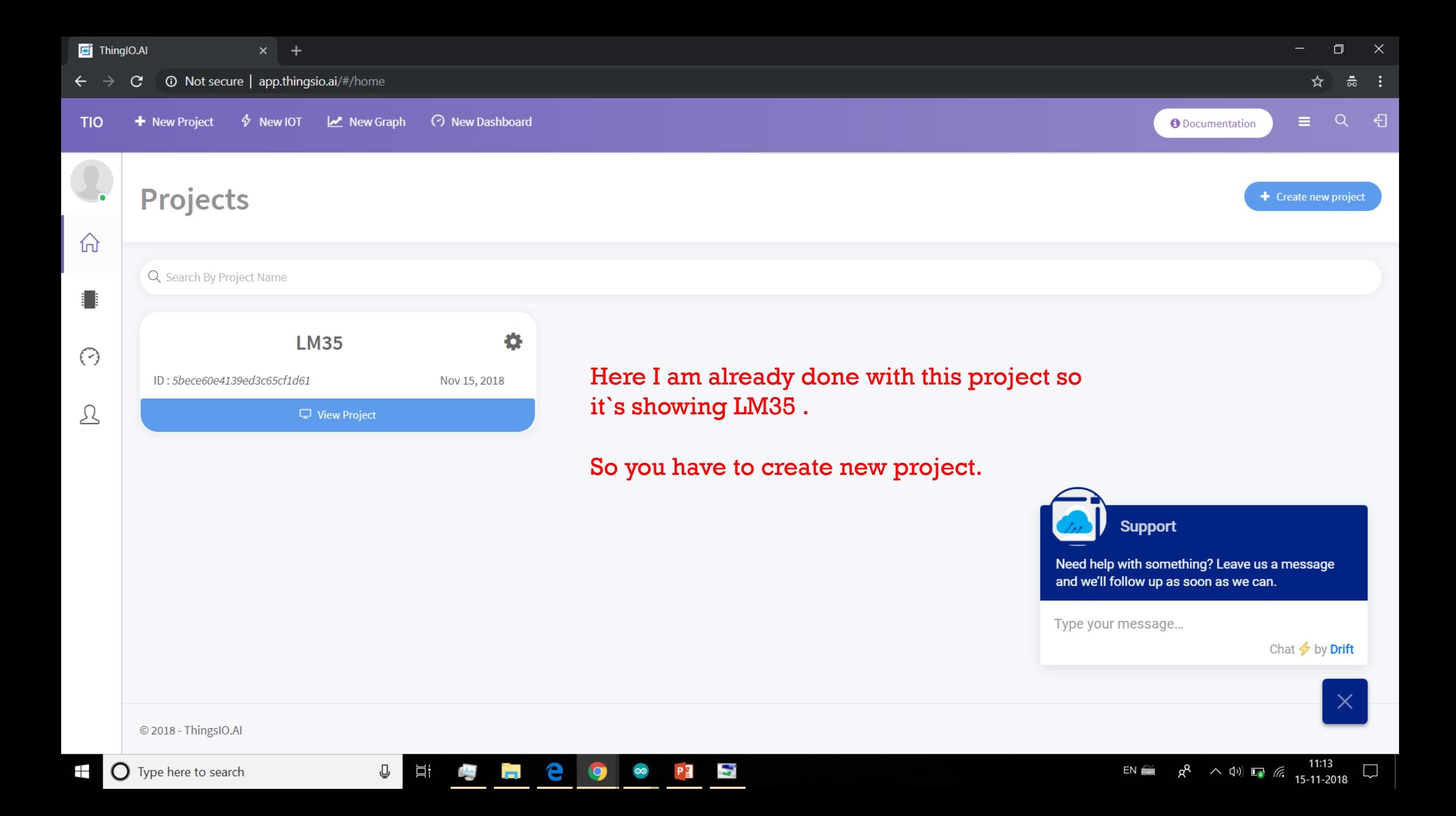

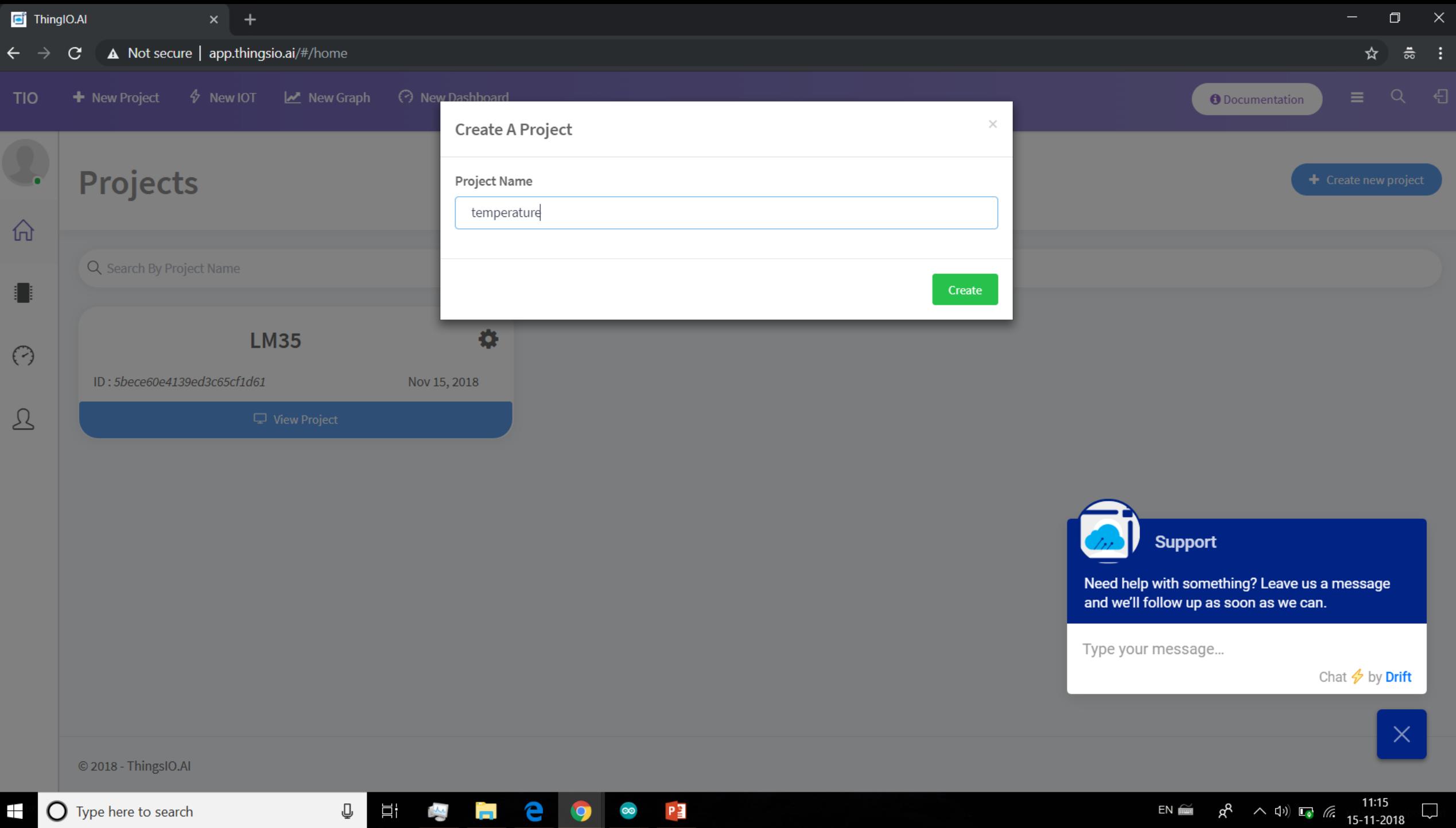

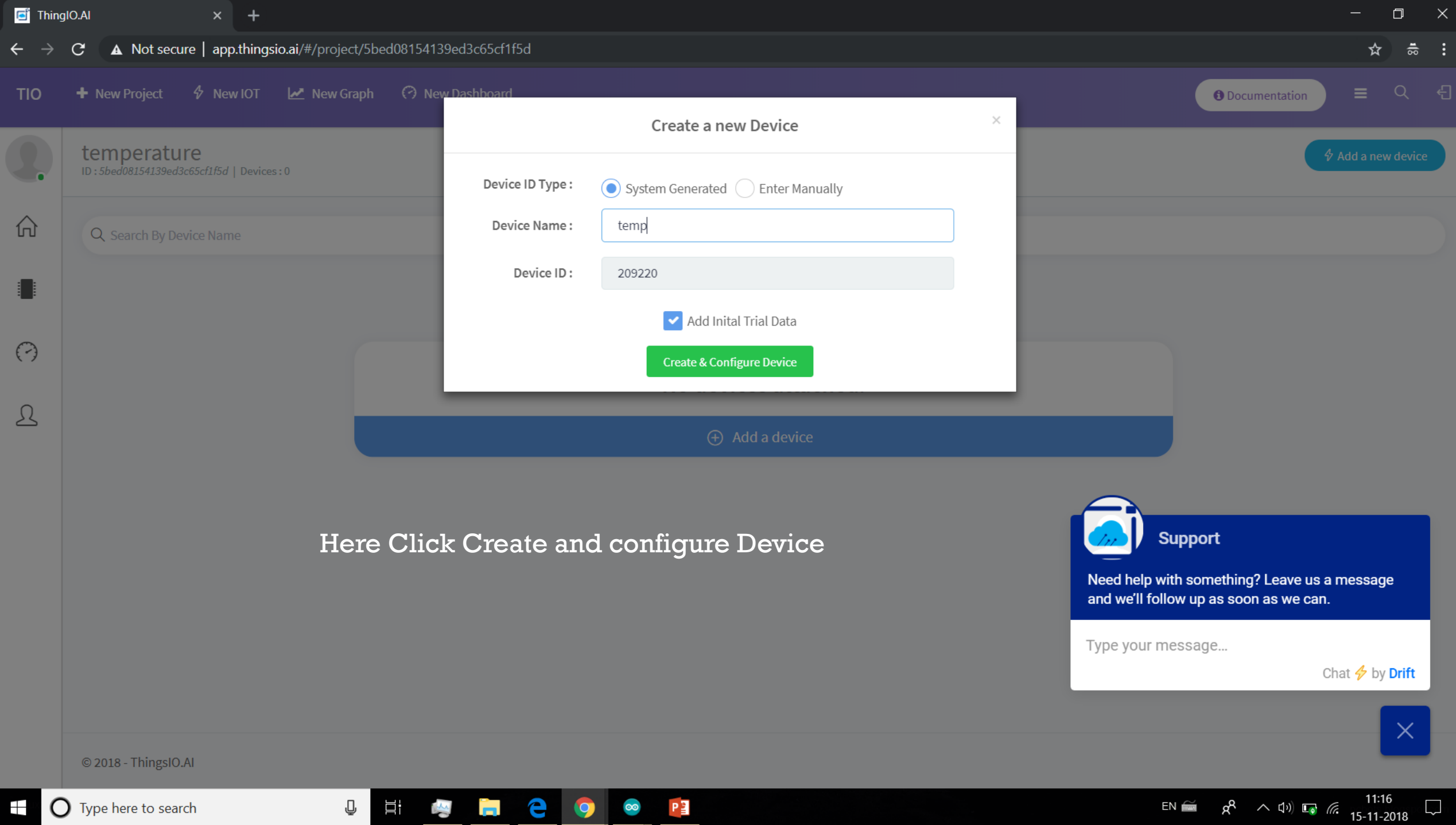

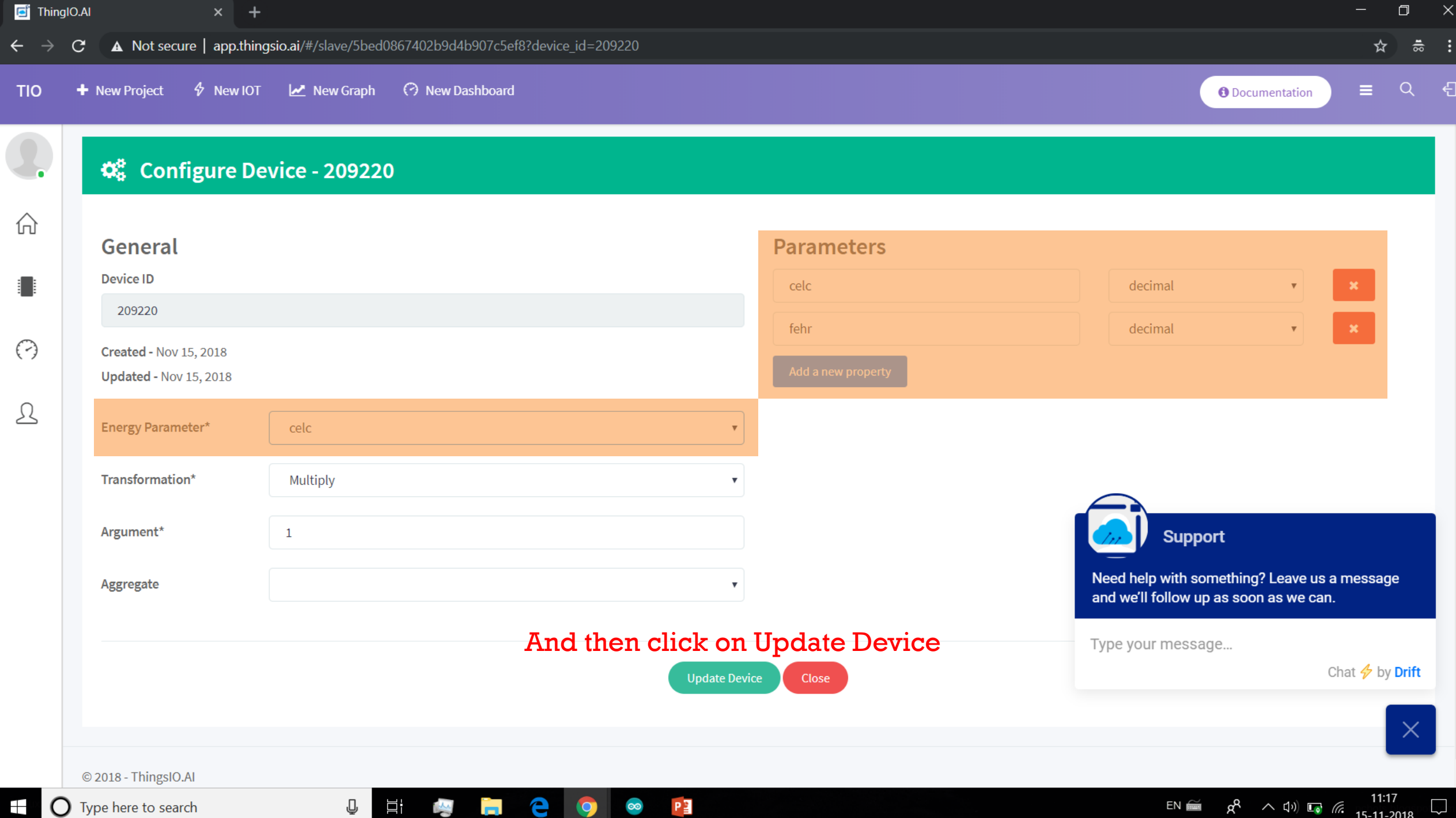

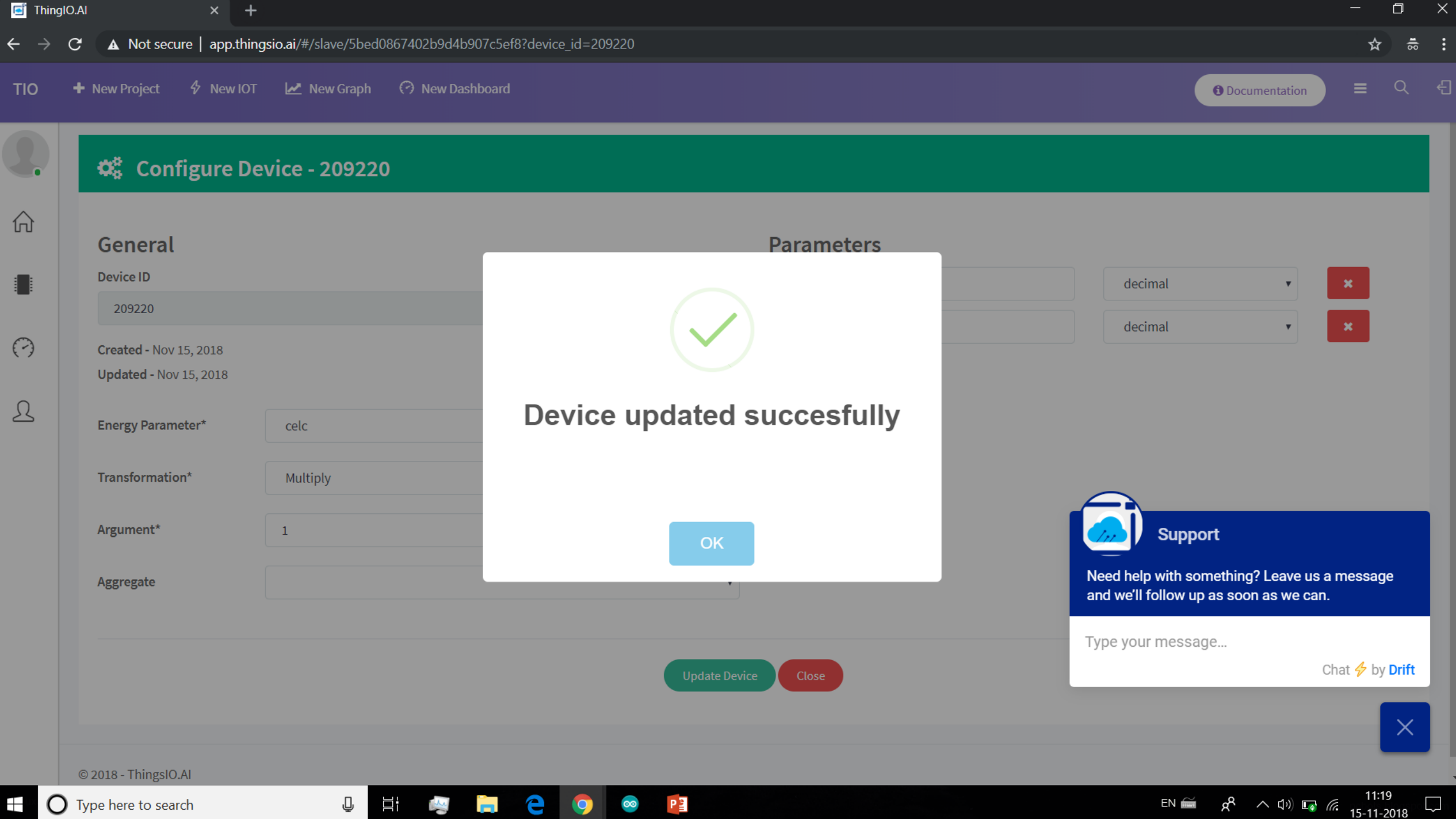

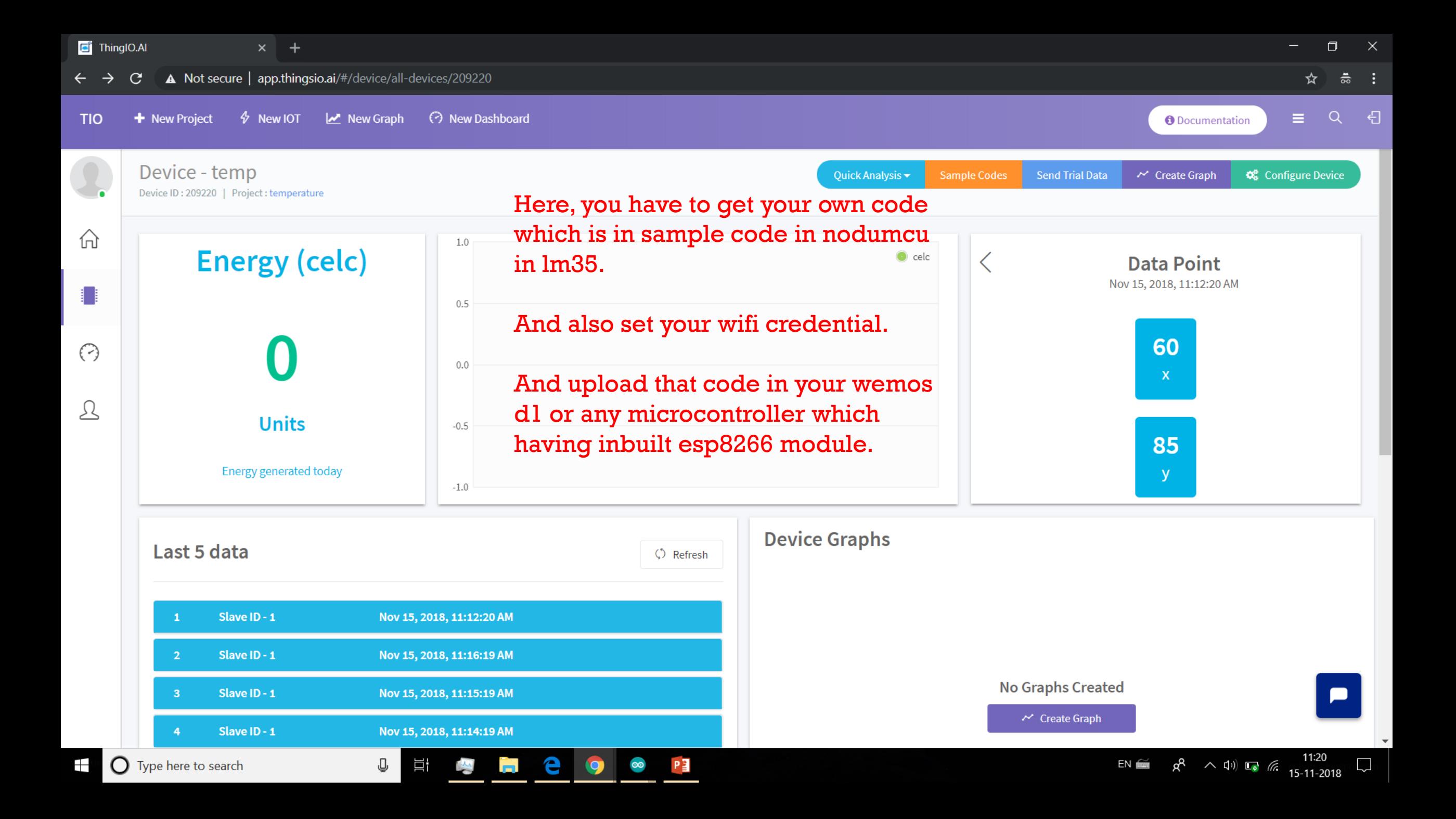

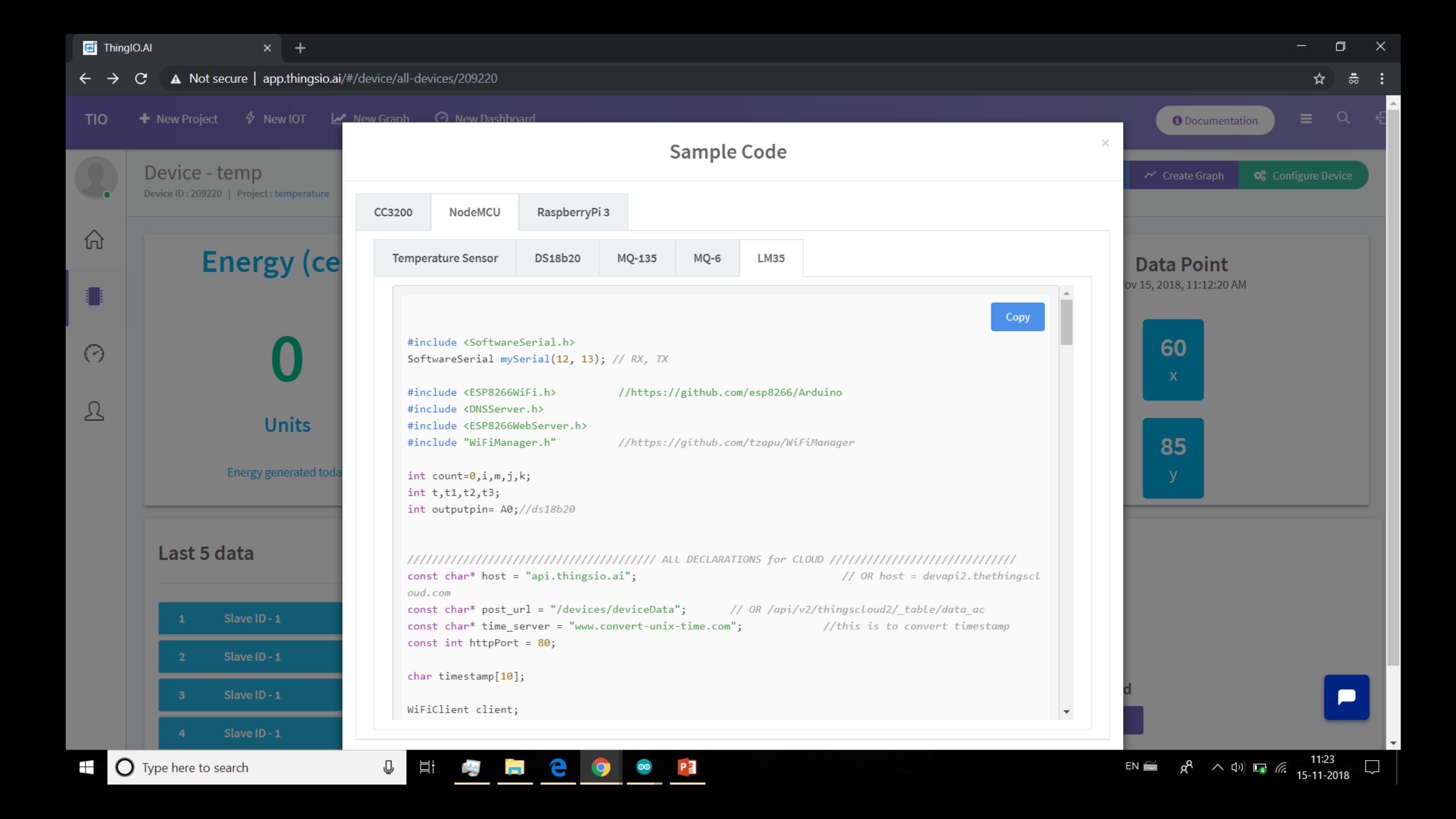

<sup>o</sup> LM35\_ThighsIO | Arduino 1.8.4

### File Edit Sketch Tools Halls

 $\mathcal{F}$ 

 $\langle$ 

73

 $\rightarrow$ 

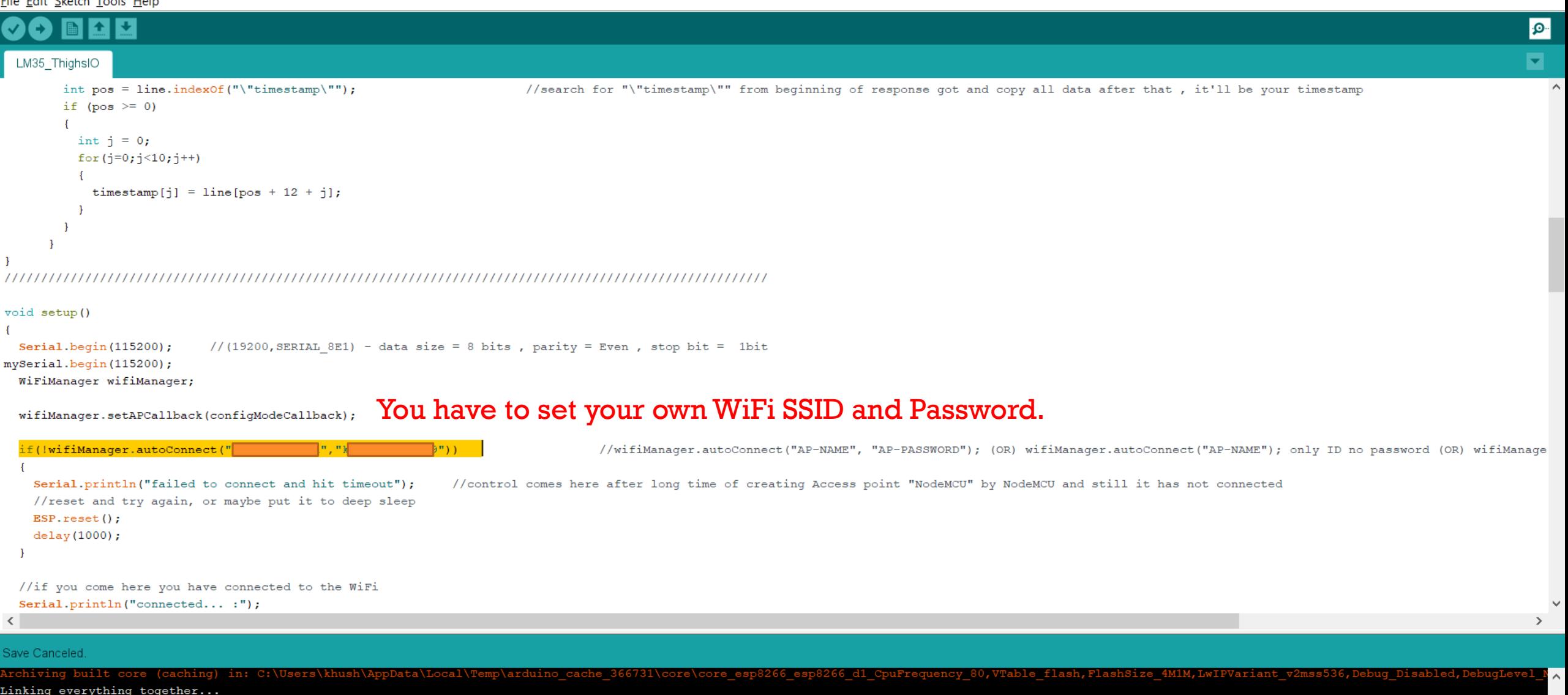

"C:\Users\khush\AppData\Local\Arduino15\packages\esp8266\tools\xtensa-lx106-elf-gcc\1.20.0-26-gb404fb9-2/bin/xtensa-lx106-elf-gcc" -CC -E -P -DVTABLES\_IN\_FLASH "C:\Users\khush\AppData\Local\Arduino15\packages\es "C:\Users\khush\AppData\Local\Arduino15\packages\esp8266\tools\xtensa-lx106-elf-gcc\1.20.0-26-gb404fb9-2/bin/xtensa-lx106-elf-gcc" -Wl,-Map "-Wl,C:\Users\khush\AppData\Local\Temp\arduino\_build\_255003/LM35\_Thigh: "C:\Users\khush\AppData\Local\Arduino15\packages\esp8266\tools\esptool\0.4.13/esptool.exe" -eo "C:\Users\khush\AppData\Local\Arduino15\packages\esp8266\hardware\esp8266\2.4.2/bootloaders/eboot/eboot.elf" -bo "C: Using library SoftwareSerial at version 1.0 in folder: C:\Users\khush\AppData\Local\Arduino15\packages\esp8266\hardware\esp8266\2.4.2\libraries\SoftwareSerial

 $\bullet$ 

 $\bullet$ 

PE

Ħi

Ų

**E** 

WeMos D1 R1, 80 MHz, Flash, 4M (1M SPIFFS), v2 Lower Memory, Disabled, None, Only Sketch, 921600 on COM8 EN  $\approx$   $R^2$   $\sim$  (1))  $\approx$   $\approx$  11:24

Send

#### $*<sub>WM</sub>$ :

\*WM: AutoConnect

- \*WM: Connecting as wifi client...
- \*WM: Using last saved values, should be faster
- \*WM: Connection result:
- $*$ WM: 3
- \*WM: IP Address:
- $*$ WM: 192.168.3.104
- connected...veev :
- \*WM: freeing allocated params!
- temp: 9
- $c$ elc:  $0$
- fhrn: 32
- connecting to api.thingsio.ai
- inside get timestamp

#### temp: 14

- celc: 1
- fhrn: 33
- connecting to api.thingsio.ai inside get timestamp
- timestamp receieved

#### 

- closing connection
- inside ThingsCloudPost
- {"device id": 209217, "slave id": 2,"dts":,"data":{"celc":1,"fahr":33}}
- Response From Server
- HTTP/1.1 400 Bad Request
- Server: nginx/1.10.3 (Ubuntu)
- Date: Thu, 15 Nov 2018 03:49:55 GMT
- Content-Type: application/json; charset=utf-8
- Content-Length: 167
- Connection: keep-alive
- X-Powered-By: Express
- ETag: W/"a7-VIb88c6wnqmxpYxVPT/wGp4U6+M"

#### $111111$ THE END temp: 9

 $\bullet$ 

 $\bullet$ 

耳

⊕

m

e

- celc: 0
- fhrn: 32
- $\langle$

#### Autoscroll

**O** Type here to search  $\pm$ 

### What you see in serial monitor

No line ending  $\sim$  115200 baud  $\sim$ Clear output

 $\rightarrow$ 

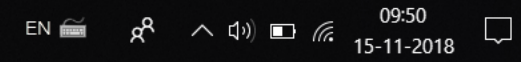

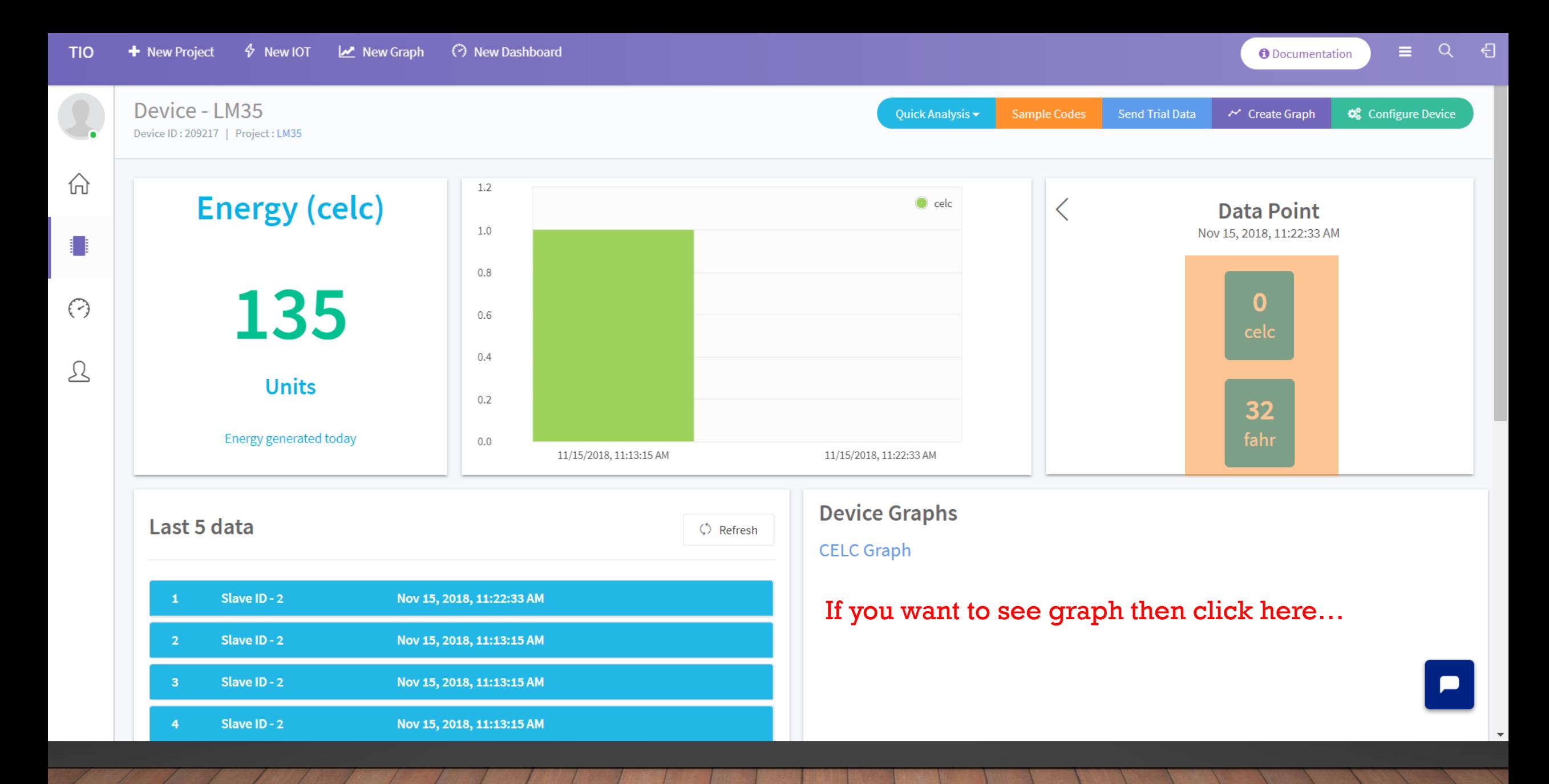

This is mine. I have lack of lm35 sensor so it is not showing real values.

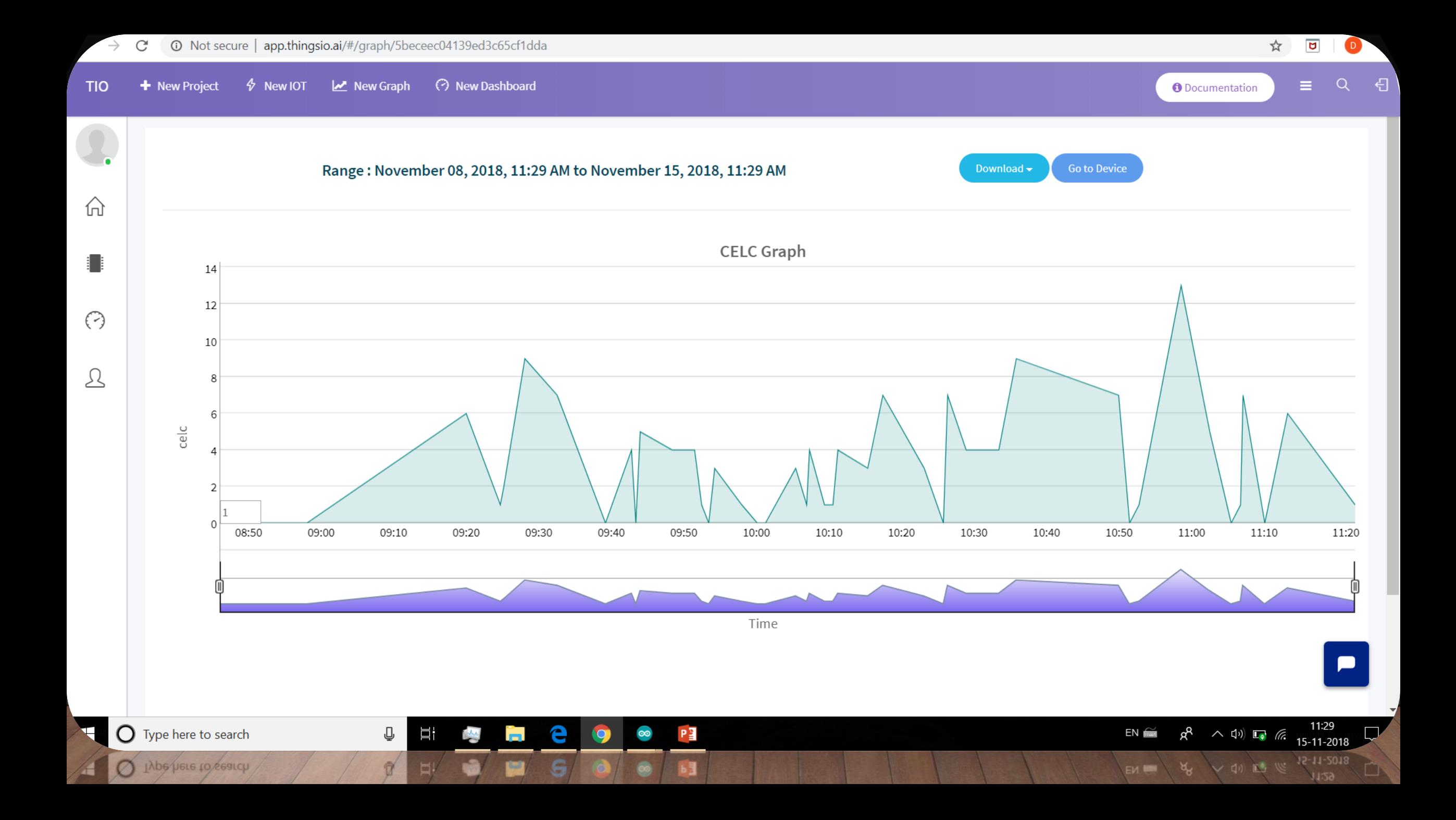